## **cPanel**

## **Wie prüfe ich den aktuellen Status meiner cPanel Lizenz ?**

Um den aktuellen Status Ihrer cPanel Lizenz festzustellen, können Sie auf der Seite <https://verify.cpanel.net/app/verify>Ihre IP zur Prüfung eingeben.

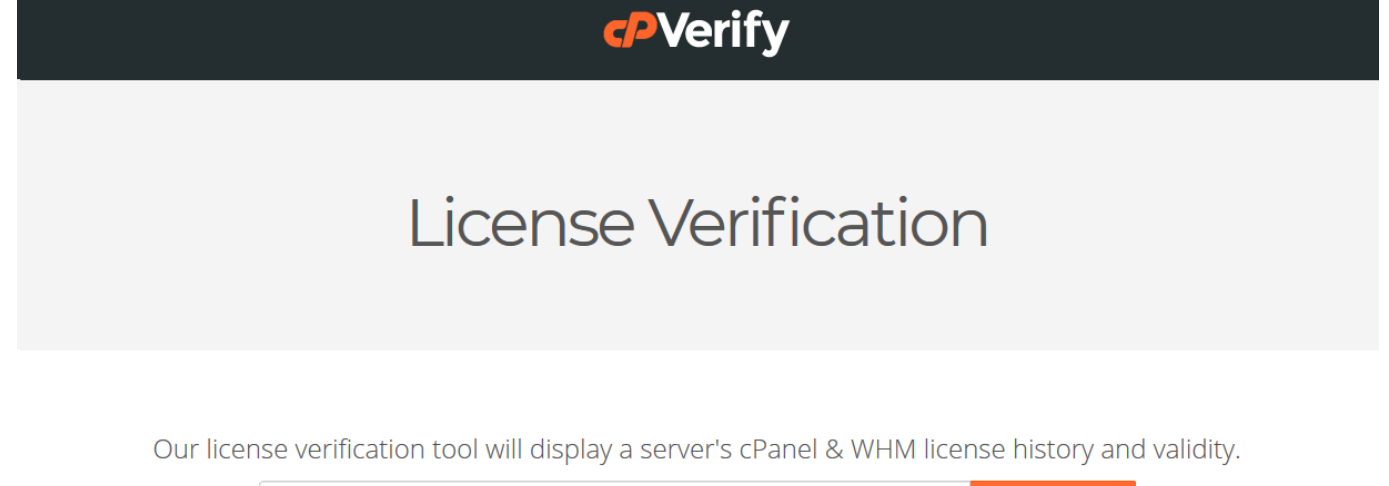

f002.fuchsia.fastwebser

Results: Not licensed

Eindeutige ID: #1287 Verfasser: Kevin Krienke Letzte Änderung: 2021-04-09 05:37